# **Chat 'n' Hook Documentation**

**brantje**

**Mar 19, 2018**

## Menu

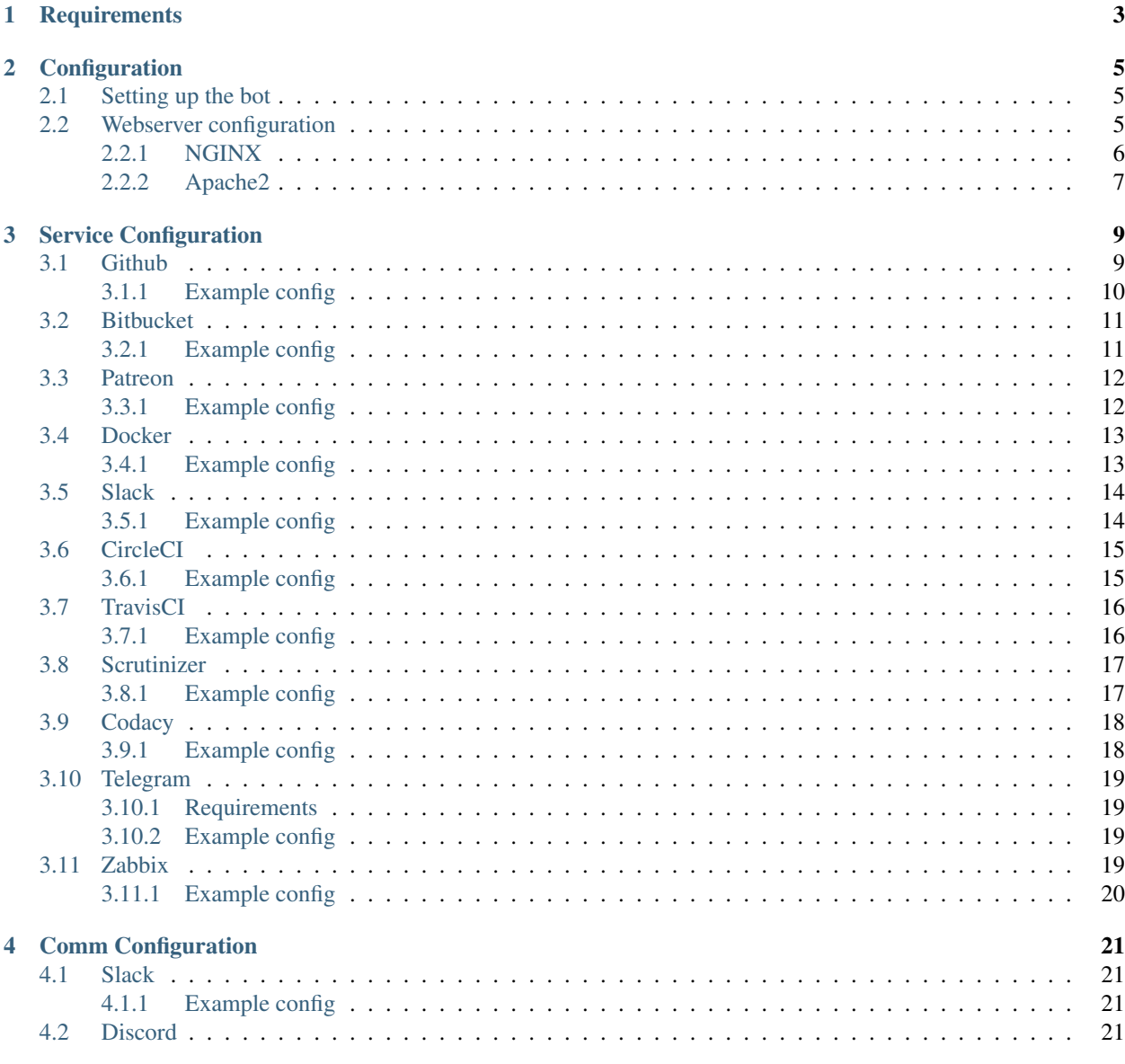

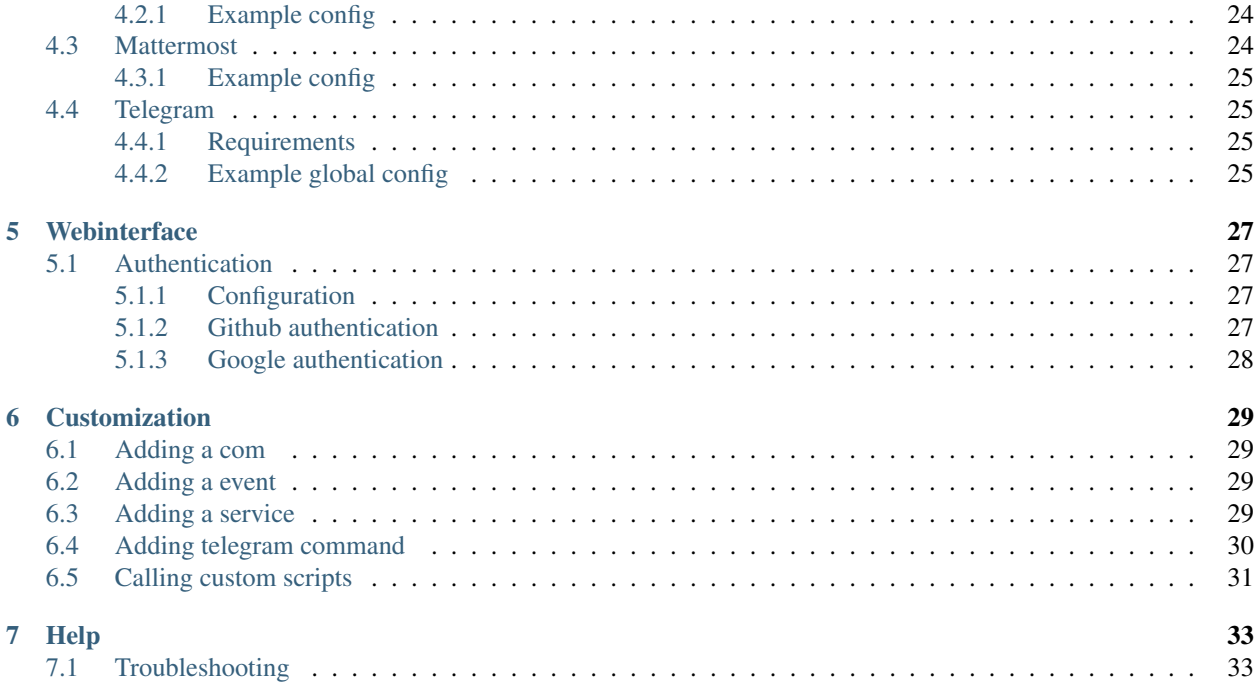

# Chat'n'Hook

A service represents any web service that sends a webhook.

A event is identified from the given webhook (like a push on Github, for example).

A comm is then used to publish information from this hook in messaging services.

A project is used to contain multiple configurations.

## **Requirements**

- <span id="page-6-0"></span>• Python 2.7 / 3
	- pip setuptools
	- pip wheel
- A hostname + valid tld.
- A reverse proxy (Apache / Nginx)
- For telegram bots: A valid SSL cert

## **Configuration**

#### <span id="page-8-1"></span><span id="page-8-0"></span>**2.1 Setting up the bot**

Configuring this bot is simple. Copy config.example.yml to config.yml.

After that edit the file, below more information is given.

global.bot\_url - The bot url, this url will be used for creating redirects

The comms section allows you to set global configuration for that comm. A comm is used to send information about a webhook. For example, if you have configured **slack** and **telegram**, and Github would send a push event. Then that event is published to slack and telegram. The configuration options should be self-explaining, if not, feel free to open an issue.

The services section allows to set global configuration for that service. For more details see *[Service Configuration](#page-12-0)*.

The hooks section is where is real fun begins. This holds all information that will send every webhook in to the right direction.

## <span id="page-8-2"></span>**2.2 Webserver configuration**

Generally it's advised to use a reverse proxy in front of the flask application. Below you can find configs for various webservers:

- *[NGINX](#page-9-0)*
- *[Apache2](#page-10-0)*

#### <span id="page-9-0"></span>**2.2.1 NGINX**

```
server {
       listen 80;
       listen [::]:80;
       server_name your.bot.url;
       location / {
            proxy_pass http://127.0.0.1:5000;
            proxy_next_upstream error timeout invalid_header http_500 http_502 http_
\rightarrow503 http 504;
            proxy_redirect off;
            proxy_buffering off;
            proxy_set_header Host $host;
            proxy_set_header <br> X-Real-IP $remote_addr;
            proxy_set_header X-Forwarded-For $proxy_add_x_forwarded_for;
            proxy_set_header X-Forwarded-Proto $scheme;
         }
       location ~* \.(ico|css|js|gif|jpeg|jpg|png|woff|ttf|otf|svg|woff2|eot)$ {
           expires 1d;
           access_log off;
           add_header Pragma public;
           add_header Cache-Control "public, max-age=86400";
           add_header X-Asset "yes";
           proxy_pass http://192.168.1.16:5000;
           proxy_next_upstream error timeout invalid_header http_500 http_502 http_
˓→503 http_504;
           proxy_redirect off;
           proxy_buffering off;
           proxy_set_header Host $host;
           proxy_set_header X-Real-IP $remote_addr;
           proxy_set_header X-Forwarded-For $proxy_add_x_forwarded_for;
           proxy_set_header X-Forwarded-Proto $scheme;
           gzip on;
           gzip_disable "msie6";
           gzip_vary on;
           gzip_proxied any;
           gzip_comp_level 5;
            # gzip_buffers 16 8k;
           gzip_http_version 1.1;
           gzip_types text/plain text/css application/json application/javascript
˓→text/xml application/xml application/xml+rss text/javascript;
        }
   listen 443 ssl; # managed by Certbot
   ssl_certificate /etc/letsencrypt/live/your.bot.url/fullchain.pem; # managed by.
˓→Certbot
    ssl_certificate_key /etc/letsencrypt/live/your.bot.url/privkey.pem; # managed by
˓→Certbot
    include /etc/letsencrypt/options-ssl-nginx.conf; # managed by Certbot
    ssl_dhparam /etc/letsencrypt/ssl-dhparams.pem; # managed by Certbot
```
(continues on next page)

(continued from previous page)

```
if ($scheme != "https") {
   return 301 https://$host$request_uri;
} # managed by Certbot
```
#### <span id="page-10-0"></span>**2.2.2 Apache2**

}

```
<IfModule mod_ssl.c>
<VirtualHost *:443>
        #server information
       ServerName your.bot.url
       ServerAdmin webmaster@example.com
        RequestHeader set X-Forwarded-Proto "https"
       ProxyPreserveHost Off
       ProxyPass / http://127.0.0.1:5000/
       ProxyPassReverse / http://127.0.0.1:5000/
       ErrorLog ${APACHE_LOG_DIR}/error.log
        CustomLog ${APACHE_LOG_DIR}/access.log combined
        #SSL Settings Managed by certbot
       SSLCertificateFile /etc/letsencrypt/live/your.bot.url/fullchain.pem
       SSLCertificateKeyFile /etc/letsencrypt/live/your.bot.url/privkey.pem
        Include /etc/letsencrypt/options-ssl-apache.conf
</VirtualHost>
</IfModule>
```
## Service Configuration

## <span id="page-12-1"></span><span id="page-12-0"></span>**3.1 Github**

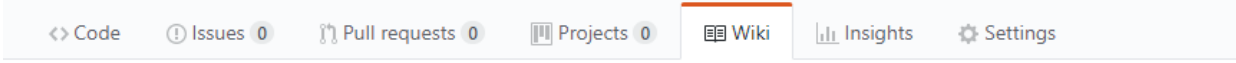

Browse to the repository you want to add, and click on settings in the menu.

In the left menu choose Webhooks. Then click on Add webhook.

Under Payload URL enter the following: https://your.bot.url/<project>/github. In this case the /github tells chat 'n' hook that the webhooks are coming from github. The /<project> tells chat 'n' hook what project it is.

Make sure you have /<project>/github on the end of your url

After you've set the Payload url, set Content type to application/json. And if you like to protect your endpoint, you can enter a secret. Make sure to enter it in the config too.

Last and final: Which events would you like to trigger this webhook? select all events

Last one, click Add webhook

#### <span id="page-13-0"></span>**3.1.1 Example config**

```
services:
 github:
   token: 'xxxxxxxx'
hooks:
  <project>:
   github:
     enabled: true
     secret: ''
     token: ''
     scripts:
       push:
         - python /path/to/script.py
      notify_branches:
        - master
      disabled_events: # Allow all but those here
       - create
      notify_events: # Deny all but those here
       - push
        - commit_commment
        - watch
      send to:
       telegram:
         enabled: true
          token: "xx:xxx"
         channels:
           - "-xxxxxx"
        slack:
         enabled: false
         bot_name: 'Bot'
         webhooks:
           - 'https://hooks.slack.com/services/xxxx/xxxxx/xxxx'
        mattermost:
         enabled: false
         bot name: 'Bot'
          webhooks:
           - 'https://mattermost.xxxxx.com/hooks/xxxx'
        discord:
          enabled: false
          bot_name: 'Bot'
          webhooks:
            - 'https://discordapp.com/api/webhooks/xxxx/xxxxxxx'
```
#### About the services.github config

The services.github.token is used for api communication. You don't need to supply a token, but you will hit the rate limits of github quite fast. You can generate a token [here,](https://github.com/settings/tokens) no need to check any checkboxes, public access is good enough.

#### About the hooks.<project>.github config

The secret is the secret key in the github webhook. For more info see above.

#### <span id="page-14-0"></span>**3.2 Bitbucket**

Browse to the repository you want to add, and click on settings in the menu.

In the left menu choose Webhooks. Then click on Add webhook.

Under URL enter the following: https://your.bot.url/<project>/bitbucket. In this case the /bitbucket tells chat 'n' hook that the webhooks are coming from bitbucket. The /<project> tells chat 'n' what project it is.

Make sure you have <project>/bitbucket on the end of your url Last and final: Triggers  $\sim$  Choose from a full list of triggers and select the events you want. Last one, click Save

#### <span id="page-14-1"></span>**3.2.1 Example config**

```
services:
  bitbucket:
    token: 'xxxxxxxx'
hooks:
  <project>:
   github:
      enabled: true
     secret: ''
      token: ''
      scripts:
       push:
          - python /path/to/script.py
      notify_branches:
        - master
      disabled_events: # Allow all but those here
        - create
      notify_events: # Deny all but those here
        - push
        - commit_commment
        - watch
      send_to:
        telegram:
          enabled: true
          token: "xx:xxx"
          channels:
            - "-xxxxx"
        slack:
          enabled: false
          bot_name: 'Bot'
          webhooks:
           - 'https://hooks.slack.com/services/xxxx/xxxxx/xxxx'
        mattermost:
          enabled: false
          bot_name: 'Bot'
```
(continues on next page)

(continued from previous page)

```
webhooks:
   - 'https://mattermost.xxxxx.com/hooks/xxxx'
discord:
  enabled: false
  bot_name: 'Bot'
  webhooks:
    - 'https://discordapp.com/api/webhooks/xxxx/xxxxxxx'
```
The token is used for api communication. You don't need to supply a token, but you will hit the rate limits of bitbucket quite fast.

#### <span id="page-15-0"></span>**3.3 Patreon**

Go to [here.](https://www.patreon.com/portal/registration/register-webhooks)

```
In Create a new webhook by pasting your URL here enter the following: https://your.bot.url/
<project>/patreon.
```
In this case the <project>/patreon tells chat 'n' hook that the webhooks are coming from patreon. The /<project> tells chat 'n' what project it is. Make sure you have /<project>/patreon on the end of your url

#### <span id="page-15-1"></span>**3.3.1 Example config**

```
hooks:
  <project>:
   patreon:
     enabled: true
      scripts:
        pledges.create:
          - python /path/to/script.py
      send_to:
        telegram:
          enabled: true
          token: "xx:xxx"
          channels:
            - "-xxxxxx"
        slack:
          enabled: false
          bot_name: 'Bot'
          webhooks:
            - 'https://hooks.slack.com/services/xxxx/xxxxx/xxxx'
        mattermost:
          enabled: false
          bot_name: 'Bot'
          webhooks:
            - 'https://mattermost.xxxxx.com/hooks/xxxx'
        discord:
          enabled: false
```
(continues on next page)

(continued from previous page)

```
bot_name: 'Bot'
webhooks:
  - 'https://discordapp.com/api/webhooks/xxxx/xxxxxxx'
```
#### <span id="page-16-0"></span>**3.4 Docker**

Login to the [Docker Hub.](https://hub.docker.com/) Pick the repo you want to add the webhook to. In the menu you see Webhooks, click on it. Enter a name and enter https://your.bot.url/<project>/docker as url.

In this case the /docker tells chat 'n' hook that the webhooks are coming from Docker. The  $\sqrt{\frac{2}{T}}$  /  $\sqrt{\frac{2}{T}}$  tells chat 'n' hook what project it is. Make sure you have /<project>/docker on the end of your url

#### <span id="page-16-1"></span>**3.4.1 Example config**

```
hooks:
  <project>:
   docker:
     enabled: true
     scripts:
        push:
          - python /path/to/script.py
      send_to:
        telegram:
         enabled: true
          token: "xx:xxx"
         channels:
            - "-xxxxx"
        slack:
          enabled: false
          bot_name: 'Bot'
         webhooks:
            - 'https://hooks.slack.com/services/xxxx/xxxxx/xxxx'
        mattermost:
         enabled: false
         bot_name: 'Bot'
          webhooks:
           - 'https://mattermost.xxxxx.com/hooks/xxxx'
        discord:
          enabled: false
         bot_name: 'Bot'
          webhooks:
            - 'https://discordapp.com/api/webhooks/xxxx/xxxxxxx'
```
## <span id="page-17-0"></span>**3.5 Slack**

Add the Outgoing Webhooks integration or click [here](https://my.slack.com/services/new/outgoing-webhook/) to add it.

Use the following configuration under Integration Settings.

Channel: pick the channel you send webhooks from or use all. Trigger word(s): Up to you URL(s): https://your.bot.url/<project>/slack Token: Recommend to use prefilled token.

The rest is entirely up to you to configure (label, name, picture, etc)

In this case the /slack tells chat 'n' hook that the webhooks are coming from Slack. The /<project> tells chat 'n' hook what project it is. Make sure you have /<project>/slack on the end of your url

#### <span id="page-17-1"></span>**3.5.1 Example config**

```
hooks:
  <project>:
   slack:
     token: "your_outgoing_hook_token"
      scripts:
       message:
         - python /path/to/script.py
      send_to:
        telegram:
          enabled: true
          token: "xx:xxx"
          channels:
           - "-xxxxx"
        slack:
         enabled: false
         bot name: 'Bot'
         webhooks:
           - 'https://hooks.slack.com/services/xxxx/xxxxx/xxxx'
        mattermost:
          enabled: false
          bot_name: 'Bot'
          webhooks:
            - 'https://mattermost.xxxxx.com/hooks/xxxx'
        discord:
          enabled: false
          bot_name: 'Bot'
          webhooks:
            - 'https://discordapp.com/api/webhooks/xxxx/xxxxxxx'
```
Replace your\_outgoing\_hook\_token with the token.

## <span id="page-18-0"></span>**3.6 CircleCI**

CircleCI supports sending webhooks when your build completes. More information can be found [here.](https://circleci.com/docs/1.0/configuration/#notify) Add the following to circle.yml

```
notify:
 webhooks:
   - url: https://your.bot.url/<project>/circleci
```
In this case the /circleci tells chat 'n' hook that the webhooks are coming from CircleCI. The /<project> tells chat 'n' hook what project it is. Make sure you have /<project>/circleci on the end of your url

#### <span id="page-18-1"></span>**3.6.1 Example config**

```
hooks:
  <project>:
   circleci:
     token: ''
     scripts:
       build_complete:
          - python /path/to/script.py
      send_to:
       telegram:
         enabled: true
          token: "xx:xxx"
          channels:
            - "-xxxxxx"
        slack:
         enabled: false
         bot_name: 'Bot'
         webhooks:
            - 'https://hooks.slack.com/services/xxxx/xxxxx/xxxx'
       mattermost:
         enabled: false
         bot_name: 'Bot'
          webhooks:
           - 'https://mattermost.xxxxx.com/hooks/xxxx'
        discord:
          enabled: false
         bot_name: 'Bot'
          webhooks:
            - 'https://discordapp.com/api/webhooks/xxxx/xxxxxxx'
```
## <span id="page-19-0"></span>**3.7 TravisCI**

TravisCI supports sending webhooks when your build completes. More information can be found [here](https://docs.travis-ci.com/user/notifications/#Configuring-webhook-notifications)

Add the following to *.travis.yml*

```
notifications:
  webhooks: https://your.bot.url/<project>/travis
```
In this case the  $/$ travis tells chat 'n' hook that the webhooks are coming from Travis. The /<project> tells chat 'n' hook what project it is. Make sure you have /<project>/travis on the end of your url

#### <span id="page-19-1"></span>**3.7.1 Example config**

```
hooks:
  <project>:
   docker:
     enabled: true
     scripts:
       build:
         - python /path/to/script.py
     send_to:
       telegram:
         enabled: true
          token: "xx:xxx"
          channels:
           - "-xxxxxx"
        slack:
          enabled: false
         bot_name: 'Bot'
          webhooks:
           - 'https://hooks.slack.com/services/xxxx/xxxxx/xxxx'
        mattermost:
          enabled: false
          bot_name: 'Bot'
          webhooks:
            - 'https://mattermost.xxxxx.com/hooks/xxxx'
        discord:
         enabled: false
         bot_name: 'Bot'
          webhooks:
            - 'https://discordapp.com/api/webhooks/xxxx/xxxxxxx'
```
## <span id="page-20-0"></span>**3.8 Scrutinizer**

Browse to the repository you want to add, and click on settings in the menu.

In the left menu choose Service Hooks. Then click on Add Web-Hook.

Under URL enter the following: https://your.bot.url/<project>/scrutinizer.

In this case the /scrutinizer tells chat 'n' hook that the webhooks are coming from Scrutinizer. The /<project> tells chat 'n' what project it is. Make sure you have /<project>/scrutinizer on the end of your url

Last one, click Add Webhook

#### <span id="page-20-1"></span>**3.8.1 Example config**

```
hooks:
  <project>:
   scrutinizer:
      enabled: true
      events:
        - inspection.created
        - inspection.completed
        - inspection.canceled
        - inspection.failed
      notify_branches:
        - master
      scripts:
       build_complete:
          - python /path/to/script.py
      send_to:
        telegram:
          enabled: true
          token: "xx:xxx"
          channels:
            - "-xxxxx"
        slack:
          enabled: false
          bot name: 'Bot'
          webhooks:
            - 'https://hooks.slack.com/services/xxxx/xxxxx/xxxx'
        mattermost:
          enabled: false
          bot_name: 'Bot'
          webhooks:
            - 'https://mattermost.xxxxx.com/hooks/xxxx'
        discord:
          enabled: false
          bot_name: 'Bot'
          webhooks:
            - 'https://discordapp.com/api/webhooks/xxxx/xxxxxxx'
```
## <span id="page-21-0"></span>**3.9 Codacy**

Browse to the repository you want to add, and click on settings in the menu.

In the menu on top, click on Integrations Then click on Add integration.

A popup shows, click on WebHook.

Under Endpoint Address enter the following: https://your.bot.url/<project>/codacy.

In this case the /codacy tells chat 'n' hook that the webhooks are coming from scrutinizer. The  $\sqrt{\frac{2}{\pi}}$  iect  $>$  tells chat 'n' hook what project it is. Make sure you have\* "/<project>/codacy" on the end of your url

Last one, click Save

#### <span id="page-21-1"></span>**3.9.1 Example config**

```
hooks:
  <project>:
   codacy:
     enabled: true
     scripts:
       review_complete:
         - python /path/to/script.py
      send_to:
        telegram:
          enabled: true
          token: "xx:xxx"
          channels:
            - "-xxxxxx"
        slack:
          enabled: false
         bot_name: 'Bot'
          webhooks:
            - 'https://hooks.slack.com/services/xxxx/xxxxx/xxxx'
        mattermost:
          enabled: false
          bot_name: 'Bot'
          webhooks:
           - 'https://mattermost.xxxxx.com/hooks/xxxx'
        discord:
          enabled: false
          bot_name: 'Bot'
          webhooks:
            - 'https://discordapp.com/api/webhooks/xxxx/xxxxxxx'
```
## <span id="page-22-0"></span>**3.10 Telegram**

Chat 'n' can be used as a Telegram bot. The bot is very extensible, you can add your own commands. For more information about adding commands see *[Adding telegram command](#page-33-0)*.

#### <span id="page-22-1"></span>**3.10.1 Requirements**

- A domain
- A valid SSL certificate (Let's encrypt for example)
- A valid bot token
- Common sense

#### <span id="page-22-2"></span>**3.10.2 Example config**

```
services:
 telegram:
   enabled: true
   server_key: '' # Only when using a custom ssl cert
   server_cert: '' # Only when using a custom ssl cert
   hostname: 'your.bot.url'
   port: 443
   permissions:
       admins:
          - username1
       moderators:
           - username2
   token: "xxxx:xxxx"
   plugins:
     giphy:
       apiKey: 'xxxx'
```
Use server\_key and server\_cert only when you use an self signed certificate. Set hostname to your bots hostname. Under permissions add as many admins / moderators as you like. Paste your token under token

## <span id="page-22-3"></span>**3.11 Zabbix**

Chat 'n' hook has the ability to receive reports from [Zabbix.](https://www.zabbix.com/)

To receive hooks from zabbix you need to install the [Chat 'n' Hook](https://github.com/chatnhook/zabbix-alertscript) script and configure it.

#### <span id="page-23-0"></span>**3.11.1 Example config**

```
hooks:
 <project>:
   zabbix:
     scripts:
       issue:
         - python /path/to/script.py
     send_to:
       telegram:
         enabled: true
         token: "xx:xxx"
         channels:
           - "-xxxxxx"
        slack:
         enabled: false
         bot_name: 'Bot'
         webhooks:
           - 'https://hooks.slack.com/services/xxxx/xxxxx/xxxx'
        mattermost:
         enabled: false
         bot_name: 'Bot'
         webhooks:
            - 'https://mattermost.xxxxx.com/hooks/xxxx'
        discord:
          enabled: false
          bot_name: 'Bot'
          webhooks:
           - 'https://discordapp.com/api/webhooks/xxxx/xxxxxxx'
```
## Comm Configuration

## <span id="page-24-1"></span><span id="page-24-0"></span>**4.1 Slack**

Add the Incoming Webhooks integration or click [here](https://my.slack.com/services/new/incoming-webhook/) to add it.

Use the following configuration under Integration Settings.

Channel: pick the channel to publish events to

#### <span id="page-24-2"></span>**4.1.1 Example config**

```
comms:
 slack:
   enabled: true
   hook_url: "slack_webhook_here"
```
Replace slack\_webhook\_here with your slack webhook url.

## <span id="page-24-3"></span>**4.2 Discord**

1. Open your Server Settings Webhook tab:

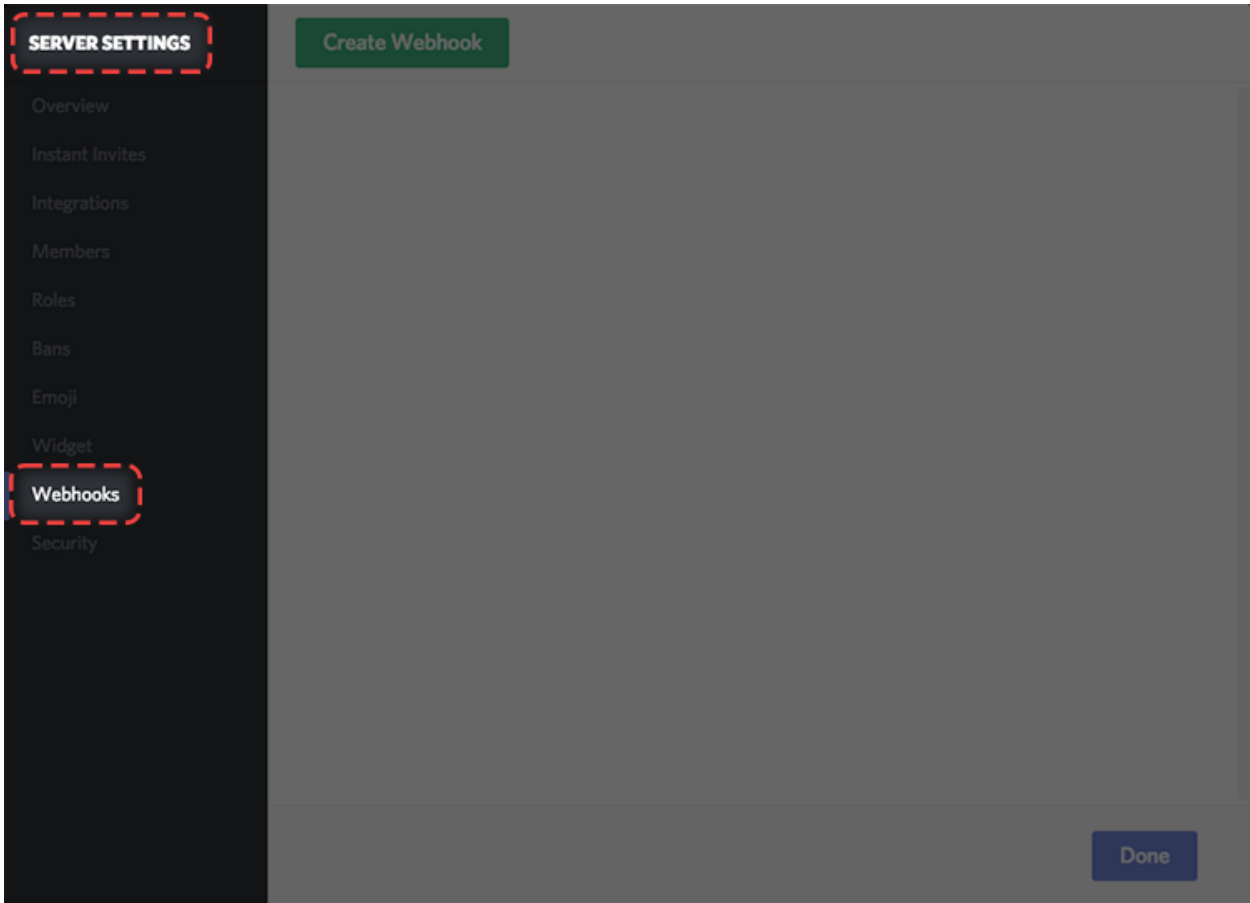

2. Click the green button to create a new webhook!

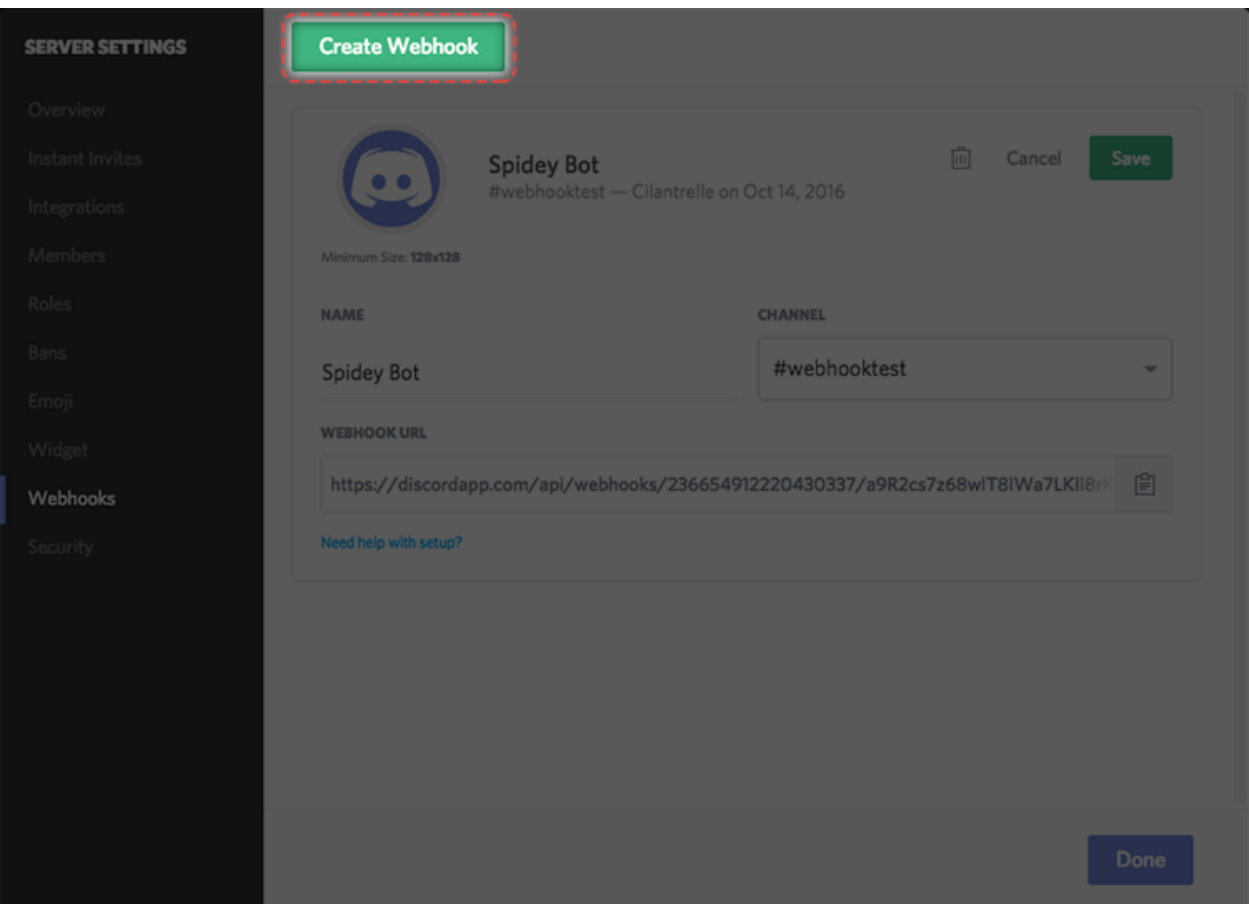

3. Enter the required information, for example:

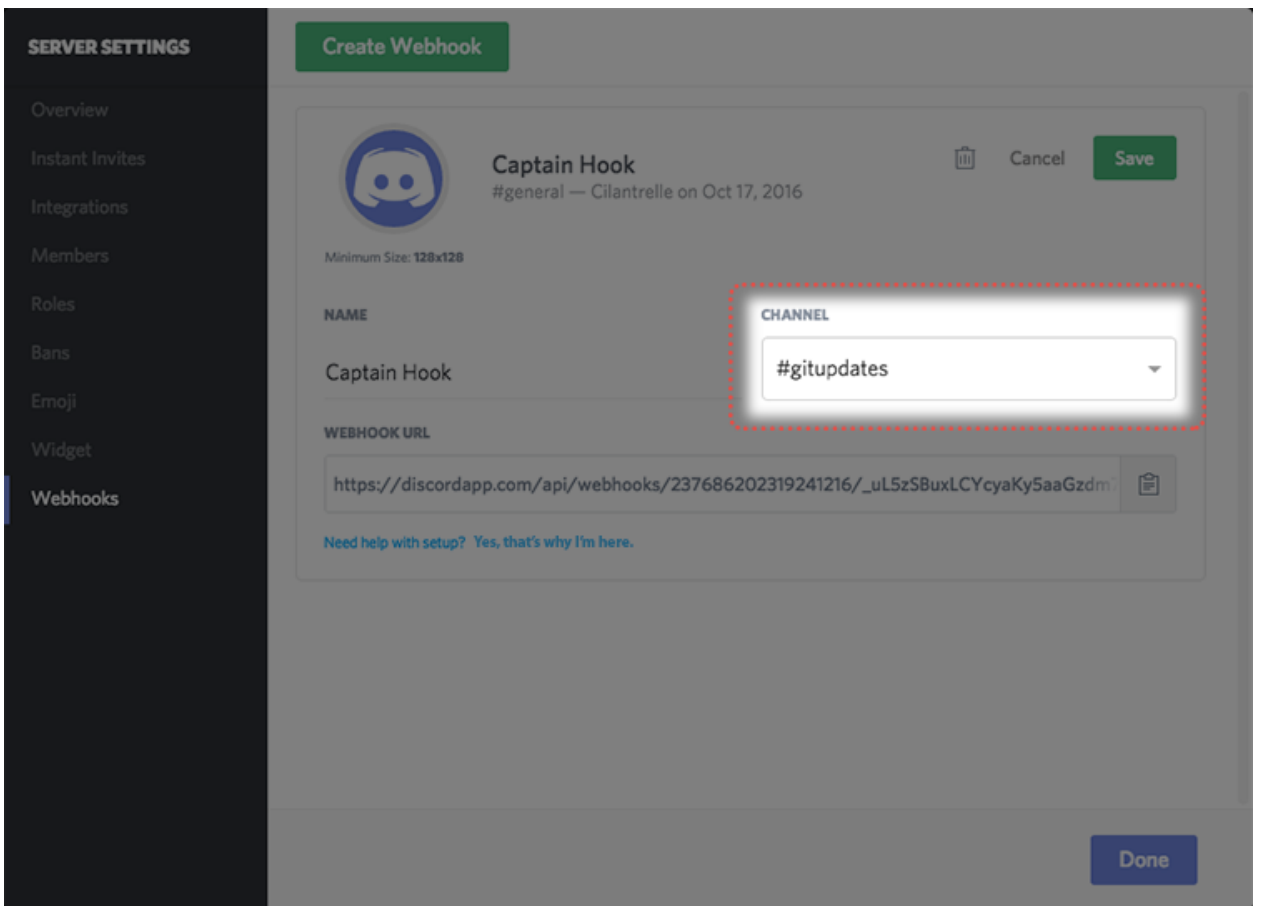

Use the url in Webhook URL for the bot.

#### <span id="page-27-0"></span>**4.2.1 Example config**

```
comms:
 discord:
   enabled: false
   hook_url: 'https://discordapp.com/api/webhooks/....../......'
   bot_name: 'Bot'
```
## <span id="page-27-1"></span>**4.3 Mattermost**

Add the Incoming Webhooks integration

Use the following configuration under Integration Settings.

Channel: pick the channel to publish events to

#### <span id="page-28-0"></span>**4.3.1 Example config**

```
comms:
 mattermost:
   enabled: false
   webhook_url: 'mattermost_webhook_url'
    channel: 'test'
   bot_name: 'Bot'
```
Replace mattermost\_webhook\_url with your mattermost webhook url.

## <span id="page-28-1"></span>**4.4 Telegram**

#### <span id="page-28-2"></span>**4.4.1 Requirements**

- NewBot with ID
- Channel ID

#### **Create BOT**

For this you need to make a Bot with BotFather see [BotFather.](https://core.telegram.org/bots#6-botfather) If you made the bot you can copy the id Given by botfather and put it between the quotes at token inside config.yml.

#### **Find Channel ID**

You need a channel ID of the channel you want the bot to report to, you can find a way to this at [Stackoverflow.](https://stackoverflow.com/questions/32423837/telegram-bot-how-to-get-a-group-chat-id)

Or if you did setup the *[Telegram Service](#page-22-0)*. you can use the following command as admin: /chatid

If you found the ID you can copy the id and put it between the quotes at channel inside config.yml.

#### <span id="page-28-3"></span>**4.4.2 Example global config**

If a service doesn't define a channel or token, then the global settings will be used. Meaning, you can have different bots for different services / channels.

```
global:
 bot_url: "https://your.bot.url"
comms:
 telegram:
   enabled: true
   token: "000000000:XXXXXXXXXXXXXXXXXXXXXXXX"
    channel: "-100000000"
```
## **Webinterface**

#### <span id="page-30-1"></span><span id="page-30-0"></span>**5.1 Authentication**

Chat 'n' Hook uses external providers to authenticate and authorize access to the web interface. This is awesome, because users can re-use their Github / Google / Twitter / etc account when logging in.

#### <span id="page-30-2"></span>**5.1.1 Configuration**

Without any auth providers the webinterface will be inaccessible. This is done because of security reasons. Leaving the interface open, unprotected gives everyone the possibility to edit your configuration. Therefore Chat 'n' Hook requires you to configure the auth before you can access the web interface.

Specifying auth providers is done in the auth section of the config.yaml. Below you can find some configuration examples for popular services.

#### <span id="page-30-3"></span>**5.1.2 Github authentication**

To authorize users to Chat 'n' Hook, add their username to the allowed\_users list.

To make use of the Github login please follow those steps:

- Visit <https://github.com/settings/applications/new>
- Name your application
- Make sure the redirect url is https://<bot\_domain>.com/admin/login/github/authorized
- Click Register application
- Copy the client\_id and client\_secret to your config.yml

```
auth:
 github:
   client_id:
   client_secret:
   allowed_users:
     - brantje
      - a-github-username
```
#### <span id="page-31-0"></span>**5.1.3 Google authentication**

To authorize users to Chat 'n' Hook, add their e-mail to the ''allowed\_users' list.

Todo: steps to obtain client\_id & secret (+ config redirect url)

```
auth:
 github:
   client_id: ''
   client_secret: ''
   allowed_users:
     - some_user@gmail.com
```
## Customization

#### <span id="page-32-1"></span><span id="page-32-0"></span>**6.1 Adding a com**

tbd

#### <span id="page-32-2"></span>**6.2 Adding a event**

Let's say, for example, you want to process hooks from a service called Foobar.

Inside the foobar folder, there is a folder called events (create if not exist). Inside it create a script with the name of an event that will be identified by the event property of the service class. For instance, let's say the Foobar service only sends one event: bark. So you create bark.py with these contents:

```
from ...base.events import BaseEvent
class BarkEvent(BaseEvent):
    def process(self):
        return {'default': str(self.event)}
```
Modify the process method as desired. In the event class you have access to the variables self.event, self. body and self.request. You need to return a dict with comm names as keys, like telegram, and the values are the messages each comm will publish for that event. If you want the same message for all comms that do not have a specific one, use the default key.

#### <span id="page-32-3"></span>**6.3 Adding a service**

Let's say, for example, you want to process hooks from a service called Foobar.

1. Create a foobar folder inside the services folder

2. Inside it, create a file named foobar.py with the following contents:

```
from ..base import BaseService
class FoobarService(BaseService):
    @property
    def event(self):
        return self.request.headers['X-GITHUB-EVENT']
```
- 3. Modify the event property as necessary to identify the the event sent by the service. Later you're gonna create a script to handle this event. Inside this class you have access to self.request and self.body to do whatever you want.
- 4. Still in the foobar folder, create a \_\_init\_\_.py with the following contents: from .foobar import FoobarService

#### <span id="page-33-0"></span>**6.4 Adding telegram command**

Let's say, for example, you want to add a command called Foobar.

Inside the services/telegram/commands folder, there is a folder called custom. Create a new folder here, called foobar. Inside the folder foobar create 2 files a script with the name of the command and a init file. So for example you create foobar.py with the following contents:

```
# -*- coding: utf-8 -*-from __future__ import absolute_import
from ...base import BaseCommand
class FoobarCommand(BaseCommand):
   def get_description(self):
       return "Foo.....bar!"
    def run(self, messageObj, config):
        self.send_message(chat_id=messageObj.get('chat').get('id'),
              text='Foobar')
```
And a file called \_\_init\_\_.py wich is empty.

Each command file needs to have 2 functions: **run** and **get\_description**. run() will be ran when the command is called and get\_description() is called when the command /start is ran.

In the command class you have access to the following variables / functions:

- messageObj Telegram message object, see below
- self.send\_message(), self.send\_document(), self.send\_photo() are aliases to the functions in self.telegram\_bot
- self.telegram\_bot- is an instance of [python-telegram-bot.](https://github.com/python-telegram-bot/python-telegram-bot)

messageObj is a telegram message object, which looks like the following:

```
{
  "date":1441645532,
  "chat":{
     "last_name":"Test Lastname",
     "id":1111111,
     "type":"private",
     "first_name":"Test Firstname",
     "username":"Testusername"
  },
  "message_id":1365,
  "from":{
     "last_name":"Test Lastname",
     "id":1111111,
     "first_name":"Test Firstname",
     "username":"Testusername"
  },
  "text":"/testing 1 2 3",
  "command":"testing",
  "args":[
     "1",
     "2",
     "3"
  ]
}
```
## <span id="page-34-0"></span>**6.5 Calling custom scripts**

Help

## <span id="page-36-1"></span><span id="page-36-0"></span>**7.1 Troubleshooting**